## IBM WATSON

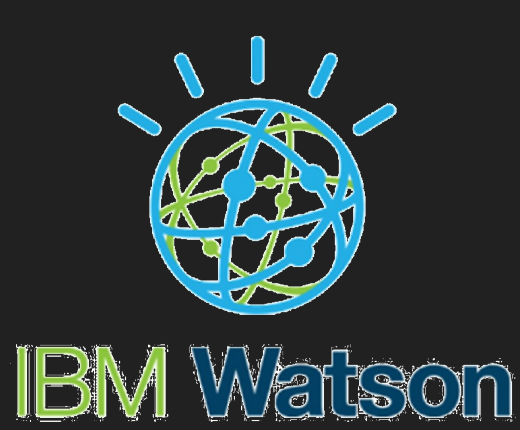

### Czy jest IBM Watson ?

IBM Watson jest ofertą narzędzi, aplikacji i rozwiązań IBM dla biznesu, które obniżają koszty i eliminują problemy związane z wdrażaniem technologii sztucznej inteligencji w przedsiębiorstwie, a jednocześnie optymalizują wyniki i pozwalają odpowiedzialnie korzystać z AI.

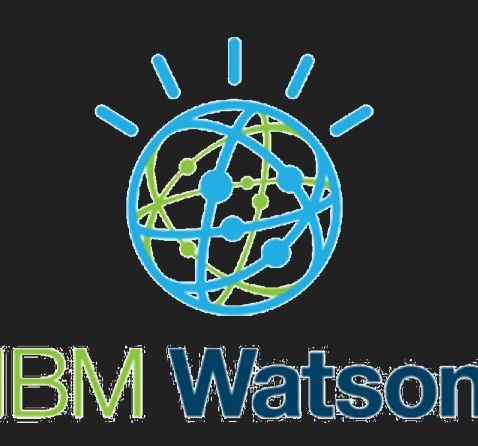

#### Tworzenie Chatbota

Korzystanie z Watson Assistant wymaga założenia konta na platformie IBM Cloud. Aktywacja konta przeprowadzana jest poprzez podpięcie karty kredytowej. W darmowej wersji użytkownik ma możliwość w pełni przetestować działanie narzędzia. Dodatkowo dostaje kredyt w wysokości 200\$ do wykorzystania na płatne usługi chmurowe. Możliwe jest również utworzenie konta studenckiego. Następnie użytkownik wybiera lokalizację serwera IBM i podaje nazwę swojego pierwszego asystenta. Wraz z utworzeniem asystenta generowane są listy uwierzytelniające - API key oraz indywidualny adres url. W dalszym etapie Asystent prosi użytkownika o konfigurację pierwszego czatu.

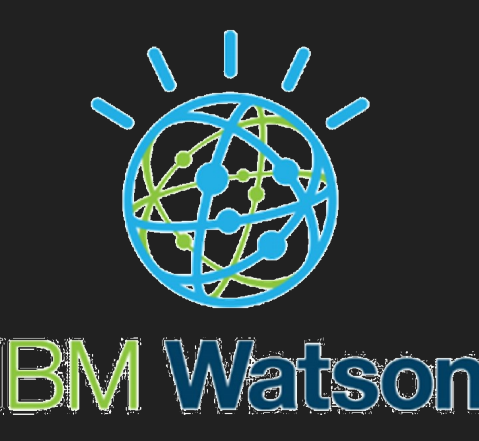

### Tworzenie nowej instancji Chatbota

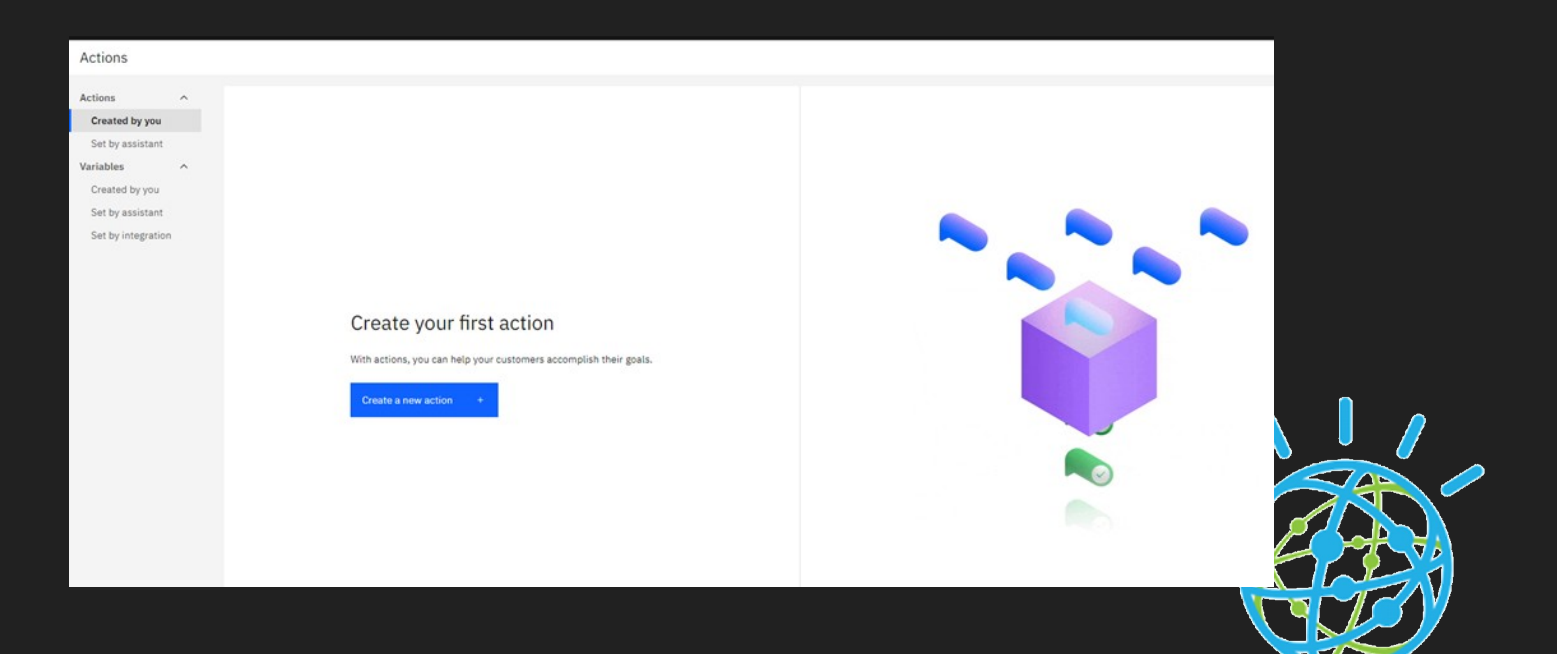

## **IBV**

#### Action Skills

Wykorzystywany dla prostych zapytań skupiających się na konkretnym zadaniu np. zapytanie o godziny otwarcia sklepu

- Składa się ze serii niepodzielnych kroków przypisanych do danej akcji
- Jest imitacją dialogu jaki konsultant może prowadzić z klientem np. przez telefon, dzięki czemu akcje nie wymagają żadnej wiedzy programistycznej
- Kluczowa jest ocena, które z kroków są wymagane do finalizacji wybranej akcji
- Proces budowania konwersacji opartej o akcje jest prostszy ze względu na operowanie na prostszych i jednoznacznych konstrukcjach

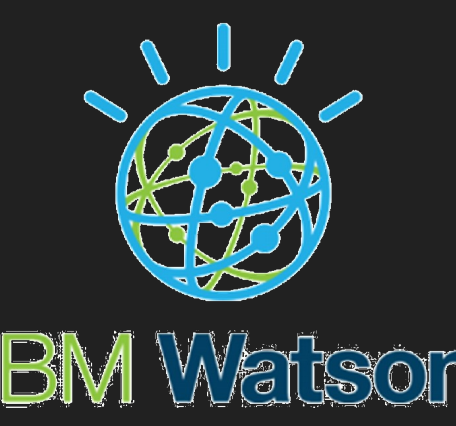

## Tworzenie nowej akcji wykorzystwanej w bocie

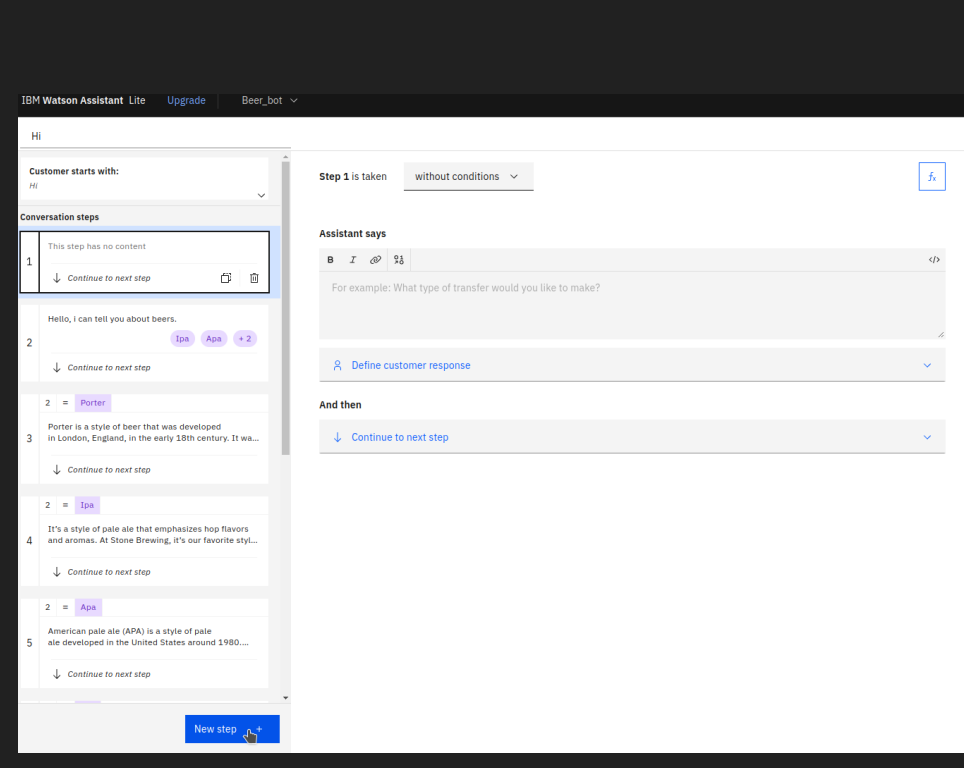

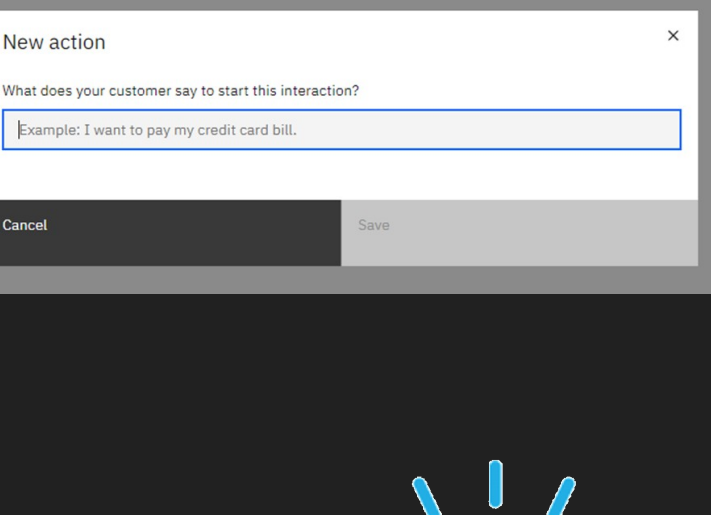

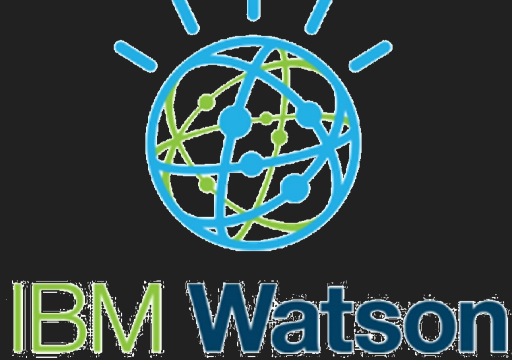

### Dozwolone typy odpowiedzi klienta

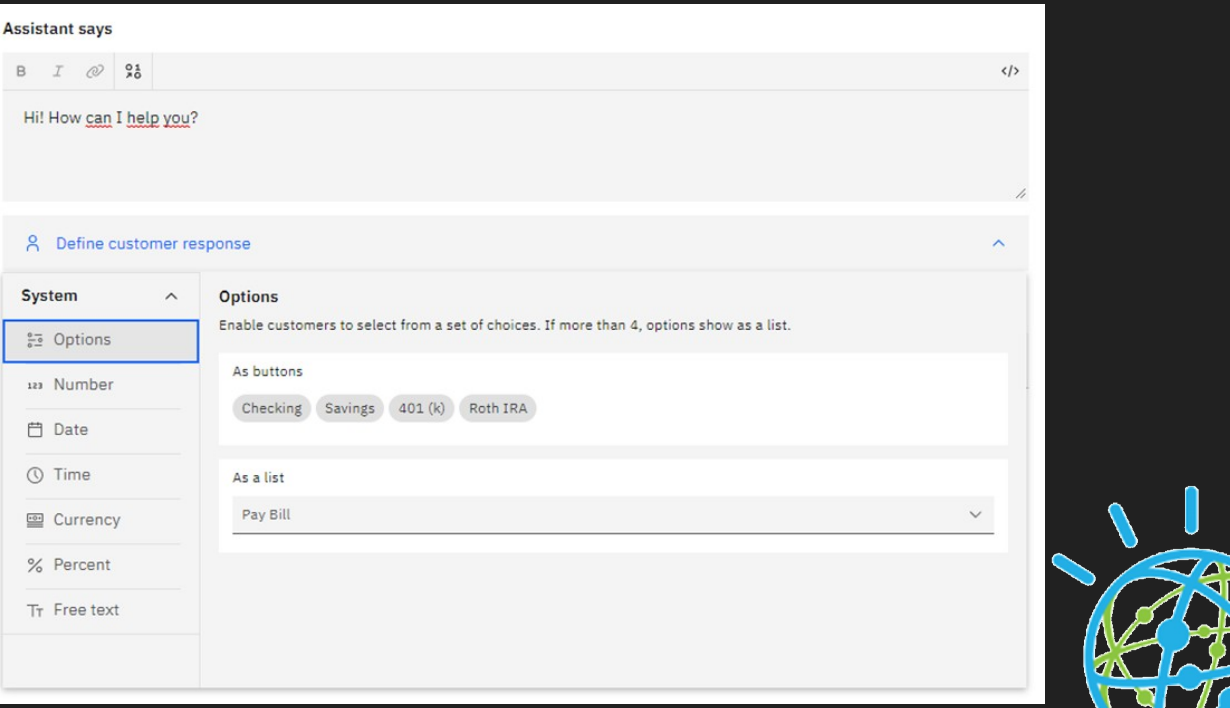

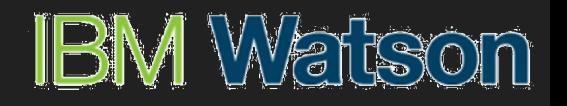

## Watson Discovery (Search Skill)

● Watson Discovery to platforma do inteligentnego przeszukiwania danych i analiz tekstowych, która wykorzystuje do tego sztuczną inteligencję. Pozwala na integrację danych korporacyjnych oraz analizowanie ukrytych w nich informacji.

- W przypadku braku skojarzenia odpowiedniej akcji, bądź intencji asystent przekierowuje pytanie do komponentu Search Skill
- Ten ponownie poddaje analizie zapytanie, starając się je lepiej zrozumieć
- Search Skill jest zintegrowany z serwisem Watson Discovery, do którego przekazuje przebudowane zapytanie oraz wskazane źródła do przeszukania
- Serwis Discovery przeszukuje wskazane źródła oraz zwraca najtrafniejsze wyniki przeszukiwania

## Integracja z asystentem

● Skonfigurowanego bota można zintegrować poprzez wygenerowanie skryptu JS-owego wraz z przygotowanym szablonem przy pomocy narzędzia udostępnionego przez IBM, własnoręcznie dodać go wykorzystując zapytania do REST API albo stworzyć kanał na serwisie społecznościowym jak facebook czy slack.

● Zaletą zintegrowania gotowego rozwiązania jest jego prostota oraz oszczędność czasowa.

Natomiast jego wadą jest brak możliwość modyfikowania szablonu czy głębszej integracji w nasz produkt.

● Dokumentacja opisująca, jak samodzielnie można zintegrować Watsona przy pomocy REST API: https://cloud.ibm.com/apidocs/assistant/assistant-v2

#### Integracja wygenerowanego bota przy pomocy IBM Cloud

Aby dodać do naszego produktu/strony wygenerowanego bota, należy:

- 1. Udać się do wybranego przez nas regionu IBM Cloud (w naszym przypadku był to serwer
- w Frankfurcie: https://eu-de.assistant.watson.cloud.ibm.com),
- 2. Następnie należy wejść w panel zarządzzania konkretnego chatbota
- 3. Z bocznego menu wybrać opcje Integrations
- 4. Wybieramy opcję "Web chat"

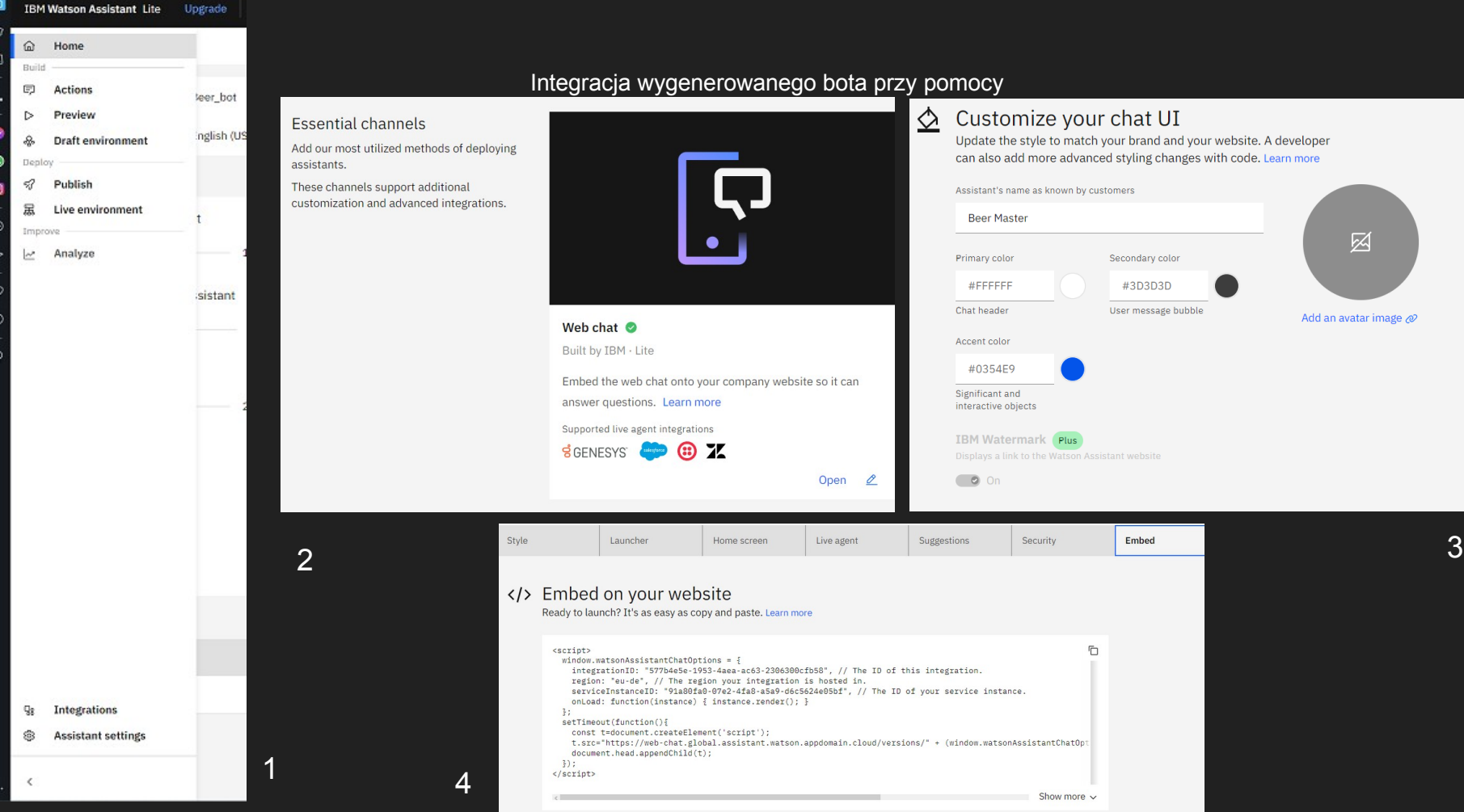

## Integracja chatbota z wykorzystaniem REST API

- 1. Aby skorzystać z integracji za pomocą rest api należy wygenerować apikey
- 2. Należy znaleźć adres URL dla konkretnego regionu i znaleźć informacje o aktualnej wersji
- 3. Zdobyć informacje na temat Id naszego asystenta
- 4. Przy użyciu odpowiedniego języka programowania zaimplementować instancje chatbota w naszej aplikacji

## Generowanie Apikey

Pierw należy wejść na strone [https://cloud.ibm.com](https://cloud.ibm.com/)

Wyśw niezb

**TAM Identity manage Users Trusted profiles Service IDs API keys Identity provider** 

## Z górnego menu wybrać zakładkę manage i Access(IAM) Następnie skorzystać z wygenerowanego klucza

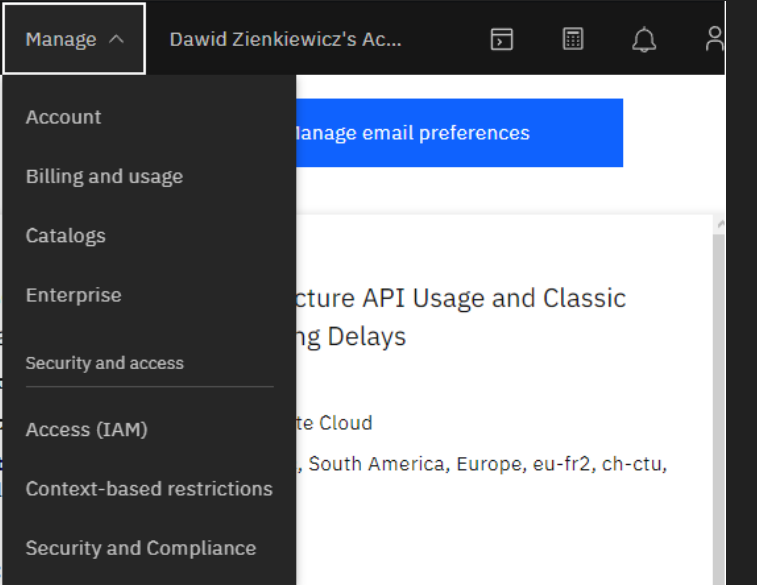

## bądź utworzyć nowy

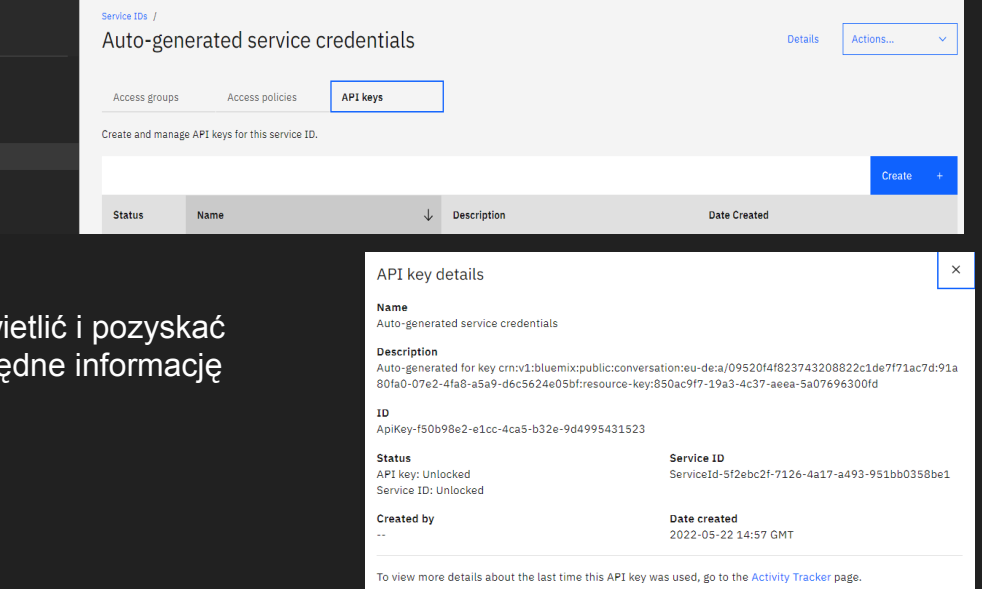

# Prezentacja Bota

[https://web-chat.global.assistant.watson.appdomain.cloud/preview.html?region=eu-de&integrationID=577b4e5e-1953-4aea-ac63-2306](https://web-chat.global.assistant.watson.appdomain.cloud/preview.html?region=eu-de&integrationID=577b4e5e-1953-4aea-ac63-2306300cfb58&serviceInstanceID=91a80fa0-07e2-4fa8-a5a9-d6c5624e05bf) [300cfb58&serviceInstanceID=91a80fa0-07e2-4fa8-a5a9-d6c5624e05bf](https://web-chat.global.assistant.watson.appdomain.cloud/preview.html?region=eu-de&integrationID=577b4e5e-1953-4aea-ac63-2306300cfb58&serviceInstanceID=91a80fa0-07e2-4fa8-a5a9-d6c5624e05bf)

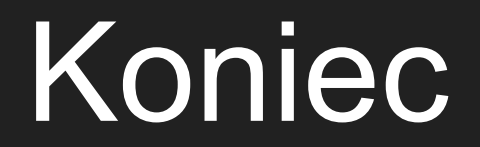